### Tải hướng dẫn *Thông tin cơ bản về MacBook Pro*

Tìm hiểu thêm về cách thiết lập và sử dụng MacBook Pro trong hướng dẫn *Thông tin cơ bản về MacBook Pro*. Để xem hướng dẫn, hãy truy cập [help.apple.com/macbookpro.](help.apple.com/macbookpro)

### Hỗ trợ

Để biết thông tin chi tiết, hãy truy cập [support.apple.com/en-vn/mac/macbook-pro.](http://support.apple.com/en-vn/mac/macbook-pro) Để liên hệ với Apple, hãy truy cập [support.apple.com/en-vn/contact.](http://support.apple.com/en-vn/contact)

# $\triangle$  MacBook Pro

## Chào mừng đến MacBook Pro của bạn

Macbook Pro sẽ tự động khởi động khi bạn mở nắp màn hình lên. Trợ lý thiết lập giúp bạn thiết lập và sử dụng thiết bị.

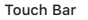

Touch Bar thay đổi dựa vào hoạt động và ứng dụng hiện tại của bạn. Sử dụng Control Strip ở phía bên phải để điều chỉnh các điều khiển được sử dụng thường xuyên như âm lượng và độ sáng. Chạm vào ☑ để mở rộng Control Strip. Chạm vào ⊗ ở bên trái để đóng.

#### Touch ID

Dấu vân tay của bạn có thể mở khóa MacBook Pro và thực hiện các giao dịch mua từ App Store, iTunes Store, Apple Books và các trang web sử dụng Apple Pay.

> Touch ID (nút nguồn)

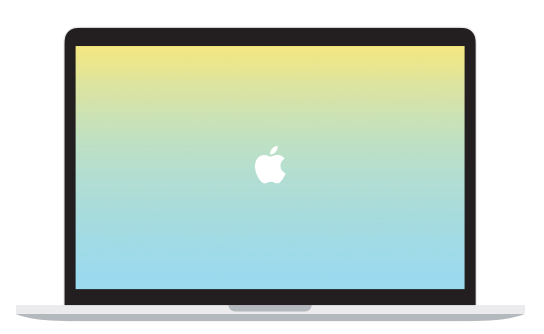

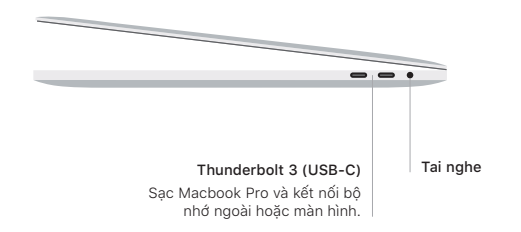

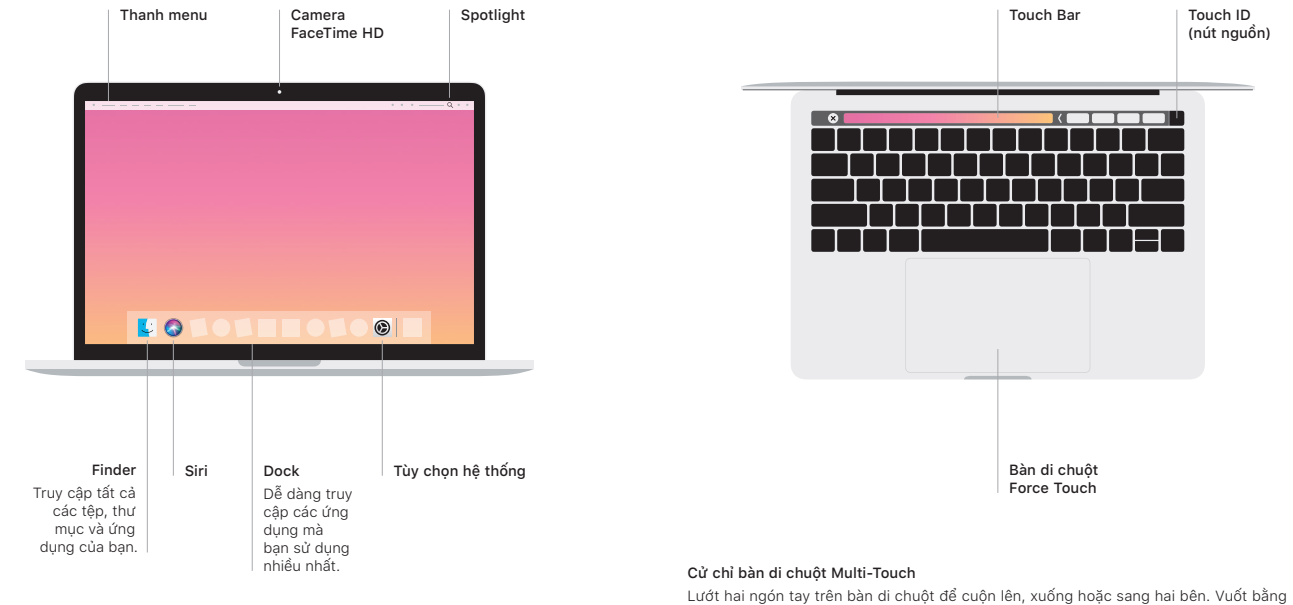

hai ngón tay để lật qua các trang web và tài liệu. Bấm bằng hai ngón tay để bấm chuột phải. Bạn cũng có thể bấm rồi nhấn sâu hơn vào bàn di chuột để Bấm mạnh vào văn bản và hiển thị thêm thông tin. Để tìm hiểu thêm, chon Tùy chon hệ thống trên Dock rồi bấm vào Bàn di chuột.